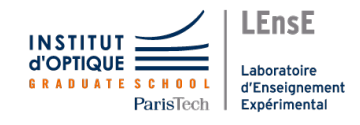

## INSTRUMENTS DE MESURE Générateur de signaux / Agilent 33220A

## Câbles coaxiaux

Vous disposez de câbles coaxiaux. Ils comportent deux conducteurs : un fil conducteur central pour le signal, et l'enveloppe qui doit être mise à la masse.

Ci-dessous, un schéma représentant un câble coaxial avec ses deux conducteurs :

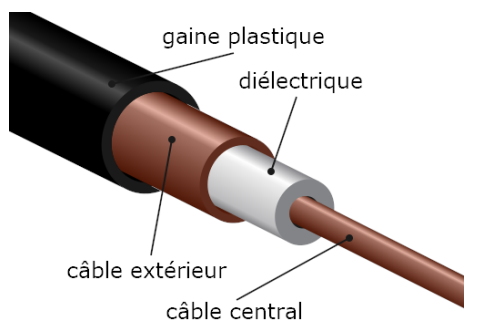

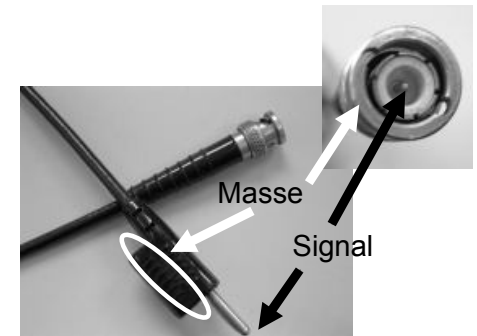

## Générateur de fonctions / Agilent

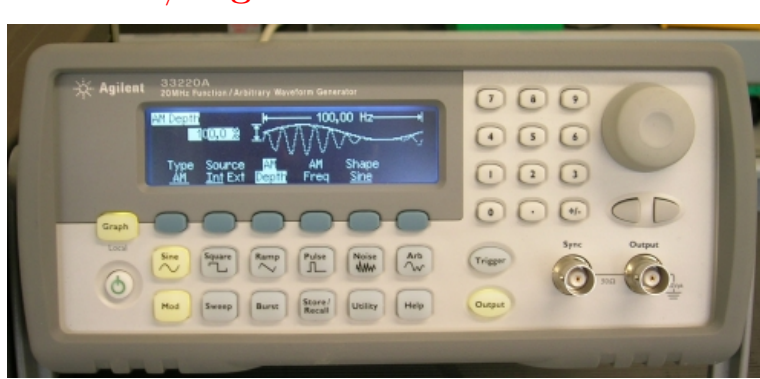

Ces générateurs peuvent délivrer des tensions sinusoïdales, triangulaires ou rectangulaires. Ce choix se fait en cliquant sur l'un des symbôles  $|\text{Sine}|, |\text{Square}|, |\text{Ramp}|$ 

ATTENTION : La sortie n'est connectée que lorsque le bouton OUTPUT est allumé. Pour le valider, il suffit d'appuyer dessus.

Il est également possible de rajouter des **modulations**  $(AM, FM...)$  en cliquant sur le bouton  $\boxed{Mod}$ .

Il est possible de régler la fréquence du signal, son amplitude et sa valeur moyenne OU sa période, sa valeur minimale et sa valeur maximale. La sélection du paramètre à modifier se fait en cliquant sur le bouton correspondant à droite du bouton Graph

La valeur peut être modifiée de deux façons :

- en faisant tourner le potentiomètre complétement à droite dans un sens ou dans l'autre pour augmenter ou diminuer la valeur (qui s'affiche sur l'écran principal).
- en saisissant un nombre au clavier numérique et en sélectionnant l'unité avec l'un des boutons à droite du  $\text{bottom}$  Graph

Il est enfin possible de générer une rampe de fréquence à l'aide de la fonction Sweep . Cette fonction est très utile pour connaître le comportement en fréquence d'un système (image du diagramme de Bode).

Il faut régler le type de rampe Linear ou Log, la fréquence initiale Start, la fréquence finale Stop, le temps de balayage Sweep Time et le déclenchement Trigger Setup (Mode interne Int puis DONE).